**- Работа с журналом посещения/оценок по отдельным дисциплинам и учебным группам (подгруппам) (просмотр, выставление, экспорт сводной информации);**

**- Работа с таблицами выполнения/планирования учебной нагрузки (просмотр, подготовка отчетов).**

**В дальнейшем планируется добавление и интеграция раздела аналитики, позволяющего визуализировать статистику по учебной деятельности студентов по выбранной дисциплине.**

**Модуль экспорта отвечает за генерацию необходимых отчетов (выполнение учебной нагрузки за месяц и за полугодие, подсчет посещаемости занятий по определенной дисциплине студентами указанной группы и др.) и формирование шаблонов бланков для печати.**

**Заключение. Разработка рассмотренной персональной информационной системы управления документацией преподавателя соответствует направлениям концепции цифровой трансформации процессов в системе образования Республики Беларусь на 2019-2025 годы и позволяет уменьшить временные издержки на ведение документации и сопровождение учебного процесса. Отдельные части реализации системы могут выступать перспективными темами исследований в рамках курсовых и дипломных работ для ГГ-специальностей.**

**1. Электронные сервисы для системы образования [Электрон, ресурс]. - 2011-2020, ООО «Образовательные системы», УНП 191684697. -Р еж и м доступа: [https://schools.by/.](https://schools.by/) - Дата доступа: 29.01.2021.**

**2. Карманный персональный компьютер [Электрон, ресурс.]. - 2000-2021, Академик. - Режим доступа: https://dic.academic.ru/dic.nsf/rawiki/6500. - Дата доступа: 29.01.2021.**

## **ПРИМЕНЕНИЕ ВЕБ-ПРИЛОЖЕНИЙ В ОБРАЗОВАНИИ СЛУШАТЕЛЕЙ СПЕЦИАЛЬНОСТИ «ТРЕНЕРСКАЯ РАБОТА (С УКАЗАНИЕМ ВИДА СПОРТА)»**

*О.П. Оганджанян, И.Р. Платов, Ю.А. Шалыго Витебск, ВГУ имени П.М. Машерова*

**Активизация процесса усвоения слушателями теоретических положений дисциплин и приобретение необходимых практических навыков остается актуальной проблемой в системе повышения квалификации и переподготовки кадров. Структурным компонентом содержания дисциплины «Современные информационные технологии» специальности «Тренерская работа (с указанием вида спорта)» является опыт творческой деятельности слушателей. Поэтому основной задачей преподавателя дисциплины является выбор средств обучения и подготовка инструментария, направленных на формирование самостоятельности суждений и развитие у слушателей навыков практического применения современных информационных технологий в тренерской работе.** и и провейления подводитель и пости пости пости подводитель и подводитель и подводитель и подводитель и подводитель и подводитель и подводитель и подводитель и подводитель и подводитель и подводитель и подводитель и подв

**Для решения поставленной задачи на факультете математики и информационных технологий студентами выпускных курсов Платовым Ильей Ростиславовичем и Шалыго Юлией Алексеевной была выполнены курсовые проекты по разработке веб-приложений для работы тренеров. Илья Ростиславович создал веб-приложение по формированию команды игроков для работы тренера футбольного клуба - футбольный симулятор. Юлия Алексеевна - вебприложение, предназначенное для автоматизации работы фитнес-клубов.**

**Таким образом, целью доклада является демонстрация того, как решение сложных задач по разработке программного обеспечения студентами-программистами помогает организации образовательной деятельности слушателей специальности «Тренерская работа (с указанием вида спорта)» в области современных информационных технологий.**

**Материал и методы. В нашей работе мы руководствовались образовательным стандартом Республики Беларусь переподготовки руководящих работников и специалистов, имеющих высшее образование [1], учебной программой по дисциплине «Современные информационные технологии», опирались на научные труды по актуальным проблемам гуманитарного образования [2].**

**Нами использованы общенаучные методы исследования: наблюдение, анализ, синтез, обобщение, сравнение.**

**Результаты и их обсуждение. Веб-приложение - футбольный симулятор - содержит три основные части и одну главную, навигационную, для осуществления перехода по основным трем частям. Каждая часть представляет собой решение одной из проблем тренерского штаба**

**футбольного клуба: заявка состава на матч, просмотр игрового расписания и выбор оптимального игрока.**

**На всех страницах присутствует закрепленное меню, с кнопками навигации по странице и информацией об авторизированном пользователе. Это кнопки Главная - переводит на главную страниц}', Составы - переводит на страниц} выбора и заявления составов. Игры переводит на страниц}', которая отображает 5 предстоящих игр. Игроки - переводит на страниц}-, которая отображает статистик} выбранного игрока, а также его физические параметры. Для более простого перемещения по страницам на главной странице дублируются навигационные кнопки меню с иконками. Главная страница отображена на рисунке 1.**

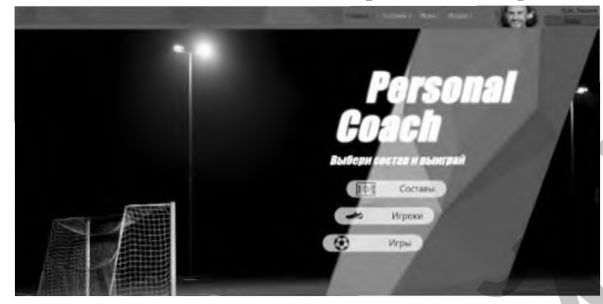

**Рисунок 1 - Главная страница**

**На странице Составы присутствует схема поля без игроков. На выбор тренера предлагаются две расстановки игроков, после выбора одной из них, на поле отображаются позиции игроков. Щелчок мыши по позиции выделяет сс зеленым цветом, и снизу становится активным меню выбора игрока на данную позицию. После выбора игрока на позицию выделение убирается, а окошко выбора игрока становится неактивным. При желании можно снять игрока с выбранной позиции, путем выбора позиции с игроком и нажатия кнопки «Убрать игрока». При желании возможно убрать всех игроков с поля путем нажатия кнопки «Убрать всех игроков». Для заявления состава на матч и отправления данных нажимается кнопка «Заявить состав». Страница Составы показана на рисунке 2.** Francesco Constants - переводит и странали по странали на переводит и маловических и странали постоянное собранили и странали по странали по странали по странали по странали по странали по странали по странали по страна

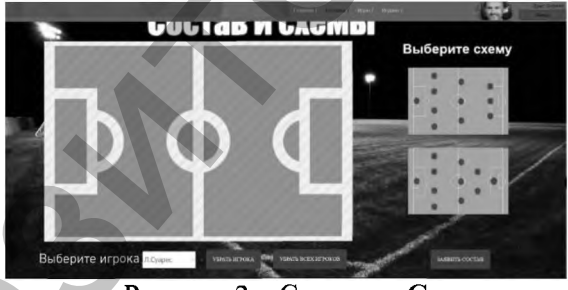

**Рисунок 2 - Страница Составы**

**Страница Игроки предназначена для просмотра информации об игроке, его физических и игровых данных. Руководствуясь информацией этой страницы, тренер может определить, какой игрок находится в оптимальной форме и поставить его в состав на матч. Для выбора игрока, информация о котором будет отображена, надо выбрать имя игрока на карусели внизу страницы. Страница Игроки показана на рисунке 3.**

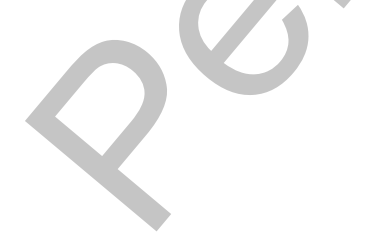

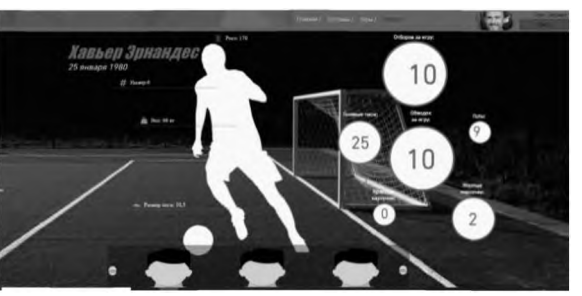

**Рисунок 3 - Страница Игроки**

**На странице Игры предоставлена информация о ближайших 5 играх. Игра нанесена на карту красной точкой. Для подробного описания информации об игре надо нажать на эту точку. Страница Игры представ**

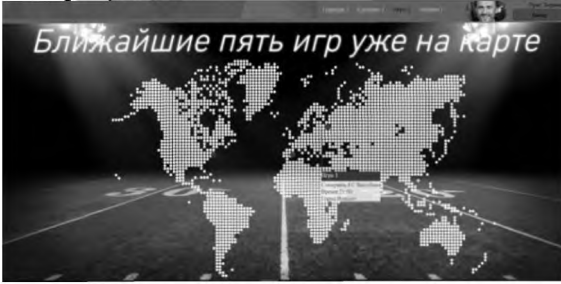

**Рисунок 4 - Страница Игры с развернутой игрой**

**На рисунке 5 показана страница приложения после заявления состава.**

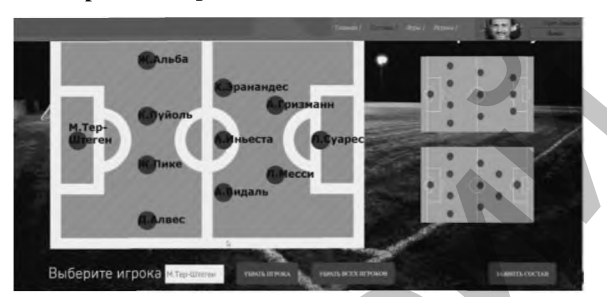

**Рисунок 5 - Страница Составы после заявления**

**Для подготовки к работе с веб-приложением слушателям необходимо выполнить три действия: распаковать архив проекта двойным щелчком мыши на компьютере, открыть папку Site и загрузить в браузере страницу main.html. Далее можно выполнить такие задания как. просмотреть информацию о предстоящей игре и игроках футбольного клуба, выбрать** расстановку игроков и позиции для спортсменов, заявить выбранный состав **[Ошибка! Источник ссылки не найден., с. 17-20].**

**Таким образом, работать с футбольным симулятором можно удаленно от компьютерного класса учреждения образования в любом браузере, установив приложение на компьютер или ноутбук. Апробация приложения прошла успешно в декабре 2020 года со слушателями группы ТР-1. Для разработки простого в использовании и предельно понятного пользователю приложения использованы технологии HTML5. CSS3, а также JavaScript и JQuery.**

**Для работы с веб-приложением, предназначенным для автоматизации работы фитнесклубов. требуются другие технологии и инструменты, такие как СУБД Postgresql. язык JavaScript, NodeJs, фреймворк Express. При этом приложение выгодно отличается от существующих аналогов простотой и понятностью пользовательского интерфейса, что сокращает время на обучение пользователя системой, то сеть администратор клуба и тренер могут самостоятельно авторизоваться, найти карточку посетителя, составить расписание тренировок, определить список упражнений на разные группы мышц (рисунок 6) и выбрать упражнения по степени сложности и технике их выполнения (рисунок 7). EXPRESSION THE DEFINITE CONTROL CONTROL CONTROL CONTROL CONTROL CONTROL CONTROL CONTROL CONTROL CONTROL CONTROL CONTROL CONTROL CONTROL CONTROL CONTROL CONTROL CONTROL CONTROL CONTROL CONTROL CONTROL CONTROL CONTROL CON** 

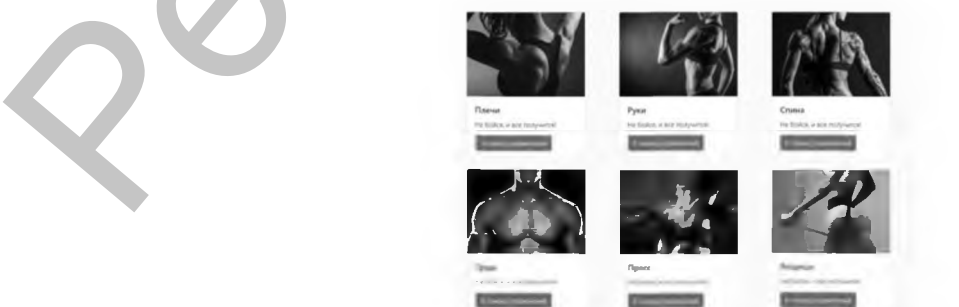

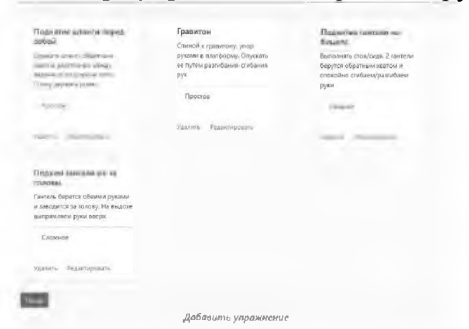

Рисунок 6 - Форма выбора упражнений на разные группы мышц

**Рисунок 7 - Форма просмотра упражнений**

**Заключение. Содержание дисциплины «Современные информационные технологии» требует выполнения лабораторных работ в аудитории и самостоятельно. В результате приобретаются навыки практического использования программных средств информационных технологий, формируются умения принимать нестандартные решения в проблемных ситуациях, возникающих в тренерской работе и спорте.**

**1. Образовательный стандарт Республики Беларусь. Переподготовка руководящих работников и специалистов, имеющих высшее образование. Специальность 1-8Х 02 71 Тренерская работа (с указанием вида спорта) : ОСРБ 1-88 02 71 -2016 : утв. и введен в действие постановлением Министерства образования РБ от 01.08.2016 г. № 73 25 с.**

**2. Хведченя, Л.В. Прогнозирование содержания высшего образования в контексте вызовов современности Л.В. Хведченя Актуальные проблемы гуманитарного образования : материалы VII Междунар. науч.-практ. конф., Минск. 22 23 окт. 2020 г. Белорус, гос. ун-т ; редкол.: С.А. Важник (гл. ред.) [и др.]. - Минск : БГУ. 2020. С. 52 61.**

3. Оганджанян, О.П. Современные информационные технологии : методические рекомендации / О.П. Оганджанян. И.Р. **1 Битов Витебск : ВГУ имени П.М. Машерова, 2020. - 31 с.**

## **АВТОИЗОМЕТРИИ ЧЕТЫРЕХМЕРНОЙ АЛГЕБРЫ ЛИ IV ТИПА БИАНКИ**

*М.Н. Подоксёнов***1,** *А. К. Гуц2 1Витебск***.** *ВГУ имени П.М. Машерова 2ОмГУ им. Ф.М. Достоевского*

В работе [1] были найдены все автоморфизмы двумерной и трехмерной алгебр Ли  $\mathcal{A}(1)$  и **Д 1)© 5(,и все способы задания лоренцевого скалярного произведения на них. при которых эти алгебры Ли допускают однопараметрическую группу автоподобий, а также найдены однопара**метрические группы автоизометрий. Такая же задача для четырехмерной алгебры Ли  $\mathcal{A}(1) \oplus \mathcal{R}^2$ **решена в работе [2], а так же в работе [31 в случае задания евклидова скалярного произведения. Цель данной работы: найти автоизометрии ещё одной четырёхмерной алгебры Ли .7(1)©.7(1). при условии задания на ней евклидова скалярного произведения. Репользования со применения с подавления с современно с подавление и современно с подавление и современно с современно с современно с современно с современно с современно с современно с современно с современно с совреме** 

**Материал и методы. Рассматривается алгебра Ли**  $G_i = \mathcal{A}(1) \oplus \mathcal{A}(1)$ **, относящаяся к IV типу Бианки. Среди автоморфизмов этой алгебры Ли выделяются тс. которые сохраняют евклидово скалярное произведение (будем называть из автоизометриями). В исследовании применяются методы аналитической геометрии и линейной алгебры.**

**Результаты и их обсуждение.** В подходящем базисе  $(E_1, E_2, E_3, E_4)$  коммутационные соотношения алгебры Ли  $G_4 = A(1) \oplus A(1)$  задаются двумя равенствами:  $[E_3, E_1] = E_1$ ,  $[E_4, E_2] = E_2$ , а **остальные скобки равны нулевому вектору. Будем называть такой базис каноническим. Двумерное подпространство И, являющееся линейной оболочкой векторов** *Е\* **и** *Е2* **является производной алгеброй Ли**  $[G_4, G_4]$ . Линейные оболочки векторов  $E_1, E_3$  и  $E_2, E_4$  обозначим соответ**ственно** *L\* **и** *L2.* **т и подпространства являются двумерными идеалами.**

**Векторное подпространство должно быть инвариантным относительно автоморфизмов алгебры Ли. Умножение каждого из векторов** *Е\* **и** *Е2* **на ненулевое число и замена векторов** *Ез,*  $E_4$  на  $E_3 + \gamma E_1$ ,  $E_4 + \delta E_2$  соответственно, не меняет операцию скобки. Поэтому, следующая замена **базиса сохраняет операцию скобки.**